# 在ESA上處理集群/組/機器級別

## 目錄

簡介 配置ESA 叢集 群組 機器 如何在群集/組/電腦模式之間切換? **GUI CLI** 如何在不同級別新增/修改/刪除設定? **GUI** CLI 相關資訊

## 簡介

思科郵件安全裝置(ESA)功能允許您同時配置和管理多個裝置,以實現可靠性、靈活性和可擴充性 ,並且允許您在遵守本地策略等的前提下進行全域性管理。

## 配置ESA

ESA可以配置在3個不同的級別:

1.機器

2.集團

3.集群

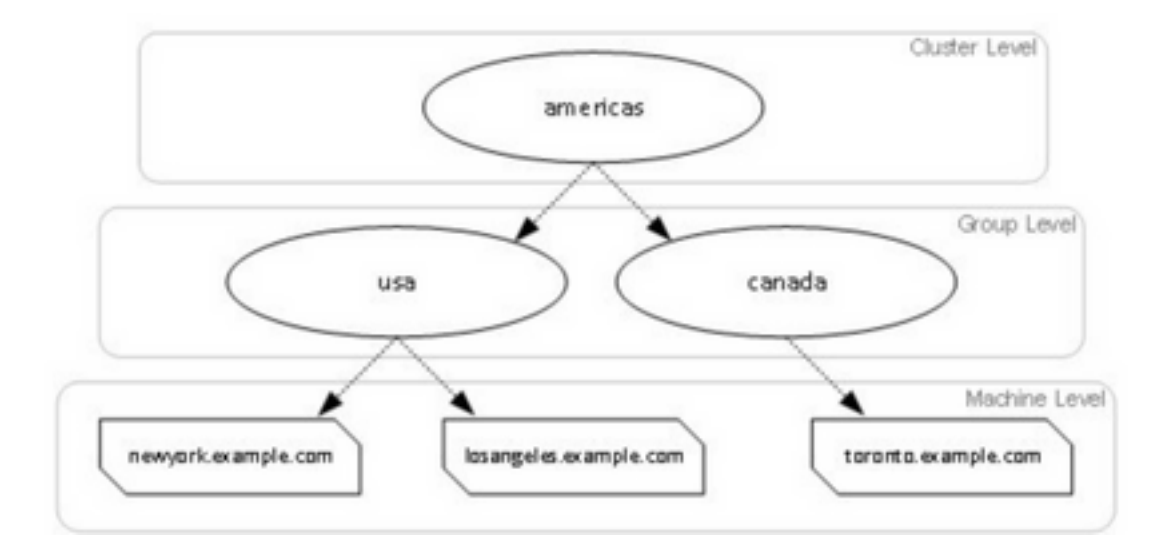

## 叢集

群集由一組具有通用配置資訊的電腦組成。在每個集群中,裝置可以進一步劃分為電腦組,其中一 台電腦一次只能是一個組的成員。

集群在點對點架構中實施 — 沒有主/次關係。您可以登入到任何電腦以控制和管理整個群集或組。 這允許管理員根據群集範圍、組範圍或每台電腦各自的邏輯分組,配置系統的不同元素。

### 群組

您可以配置裝置並將其繫結到不同的組。可以在裝置上配置一個或多個組。可以在群集集中單獨修 改每個組級別設定。

組級別設定會覆蓋群集級別設定,在初始設定時,組設定通常為空。

### 機器

通常,在此級別配置的設定僅應用於該特定電腦。它將覆蓋組和群集級別設定。存在特定配置,如 介面、功能鍵、服務等。

## 如何在群集/組/電腦模式之間切換?

### **GUI**

1.定位至GUI。

2.開啟要編輯的任何特定配置。例如,在給定的螢幕快照中,導航到**傳入郵件策略**,如下圖所示。

#### **Incoming Mail Policies**

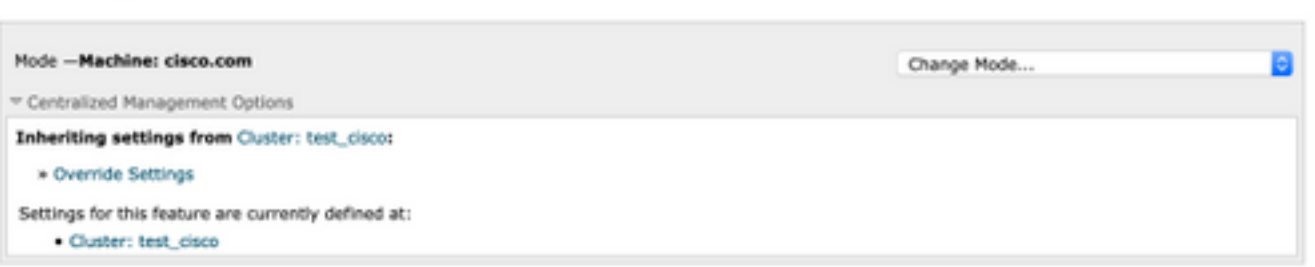

3.使用下拉選單中的Change Mode選項;您可以選擇切換到不同模式的選項,以便檢視這些級別的 配置。

#### **Incoming Mail Policies**

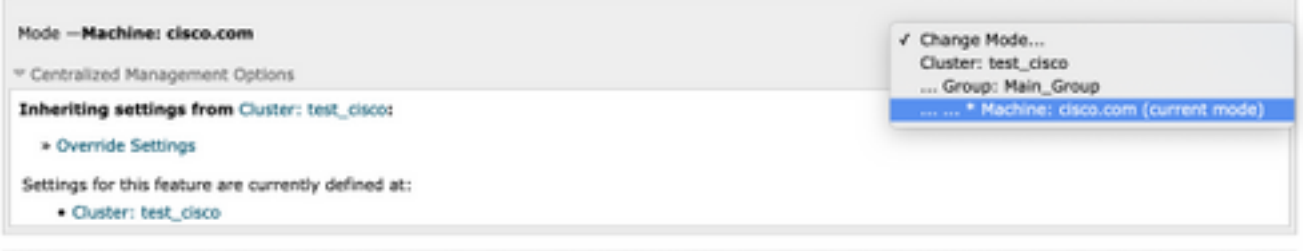

## CLI

### 1.登入到電腦的CLI。

### 2.使用命令clustermode在級別之間切換。

(Cluster test\_cisco)> clustermode Choose the configuration mode for subsequent changes. 1. Cluster 2. Group 3. Machine [1]> 如何在不同級別新增/修改/刪除設定?

## GUI

1.導航到裝置的GUI。

Mode -Cluster: test\_cisco Centralized Management Options Settings are defined: Delete Settings for this feature at this mode. You can also Manage Settings.

2.您將看到**刪除設定和管理設定**的選項。

3. 「管理設定」為您提供了**從一個級別復**制/移動設定到另一個級別的選項。

#### **Incoming Mail Policies**

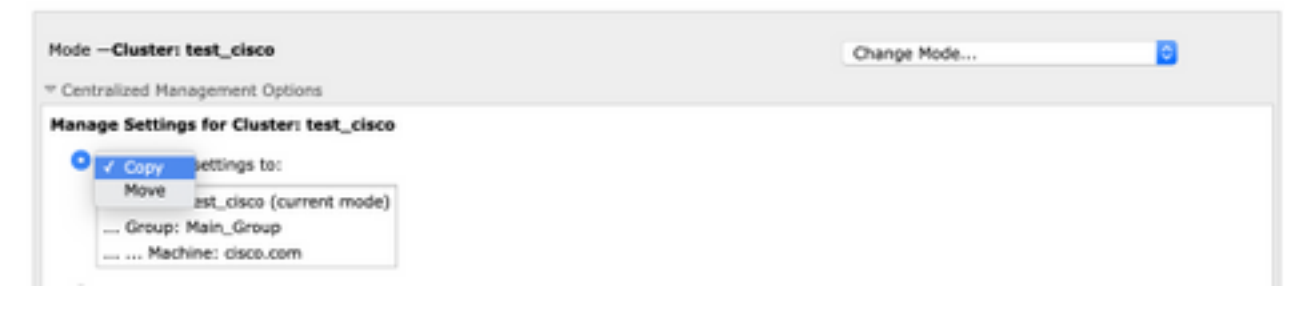

4.您可以選擇**複製**或**移動**活動,以便輕鬆將配置從當前配置層轉移到所需層。

例如:在給定的螢幕抓圖中,配置是在集群級別定義的,因此您可以將配置從集群移動或複製到組 級別或電腦級別。

5.現在您可以根據需要修改或新增其他配置。

6.若要刪除設定,只需按一下Delete Settings選項,即可從指定層級清除組態。系統會提示您輸入 視窗,以進一步確認或取消它,如下圖所示。

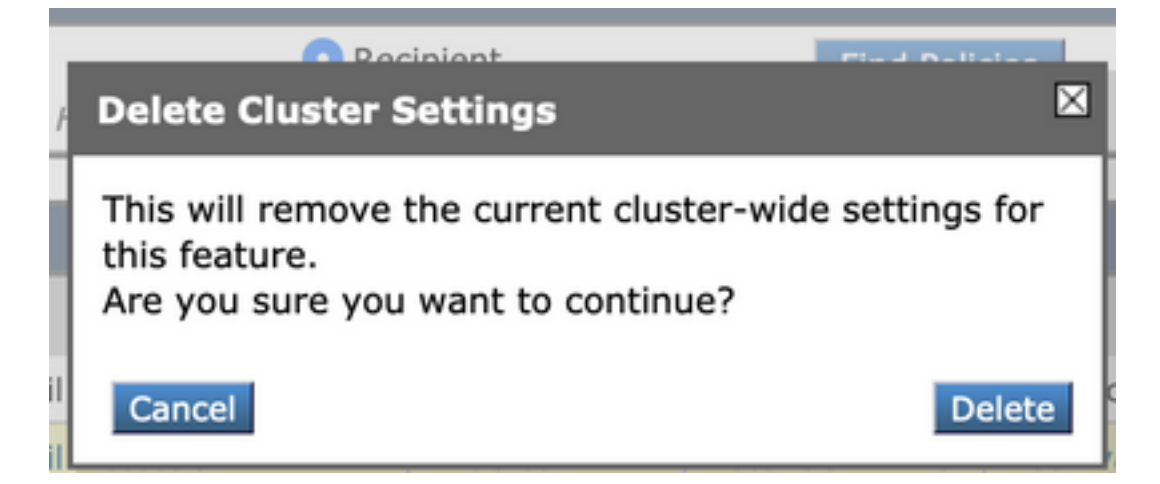

附註:電腦級別的配置採用第一個首選項,將覆蓋組和群集級別的設定。同樣,如果在組中定 義的配置將優先使用並將覆蓋集群級別設定。

## CLI

1.登入到CLI

2.使用特定命令進行更改。

(Machine cisco.com)> policyconfig

Would you like to configure Incoming Mail Policy or Outgoing Mail Policies or Match Headers Priority?

1. Incoming Mail Policies

2. Outgoing Mail Policies

3. Match Headers Priority [1]>

What would you like to do? 1. Switch modes to edit at mode "Cluster test\_cisco". 2. Start a new, empty configuration at the current mode (Machine cisco.com). 3. Copy settings from another cluster mode to the current mode (Machine cisco.com).  $[1]$ 

3.您可以從提示的選項中進行選擇,以在電腦/組/群集級別修改或新增配置。

4.通過使用clustermode命令,您可以在不同的級別之間切換,並選擇將設定修改或複製到所需的級 別。

5.要檢視特定配置的不同級別配置,您可以進一步使用clustershow命令,如下所述:

[]> clustershow

policyconfig Settings ===================== Configured at mode: Cluster: Yes Group Main\_Group: No Machine cisco.com:

#### 6.您可以使用clusterset命令執行以下選項之一。

[]> clusterset

You can copy the current settings of policyconfig to a group or a machine.

- 1. Copy To Group
- 2. Copy To Machine
- 3. Move To Group
- 4. Move To Machine
- 5. Delete From Cluster

 $[1]$ 

## 相關資訊

- [ESA集群要求和設定](/content/en/us/support/docs/security/email-security-appliance/200885-ESA-Cluster-Requirements-and-Setup.html)
- [ESA常見問題:設定群集有何要求?](/content/en/us/support/docs/security/email-security-appliance/118174-technote-esa-00.html)
- [技術支援與文件 Cisco Systems](https://www.cisco.com/c/zh_tw/support/index.html)